Tracking CRM/Email Marketing performance in Google Analytics

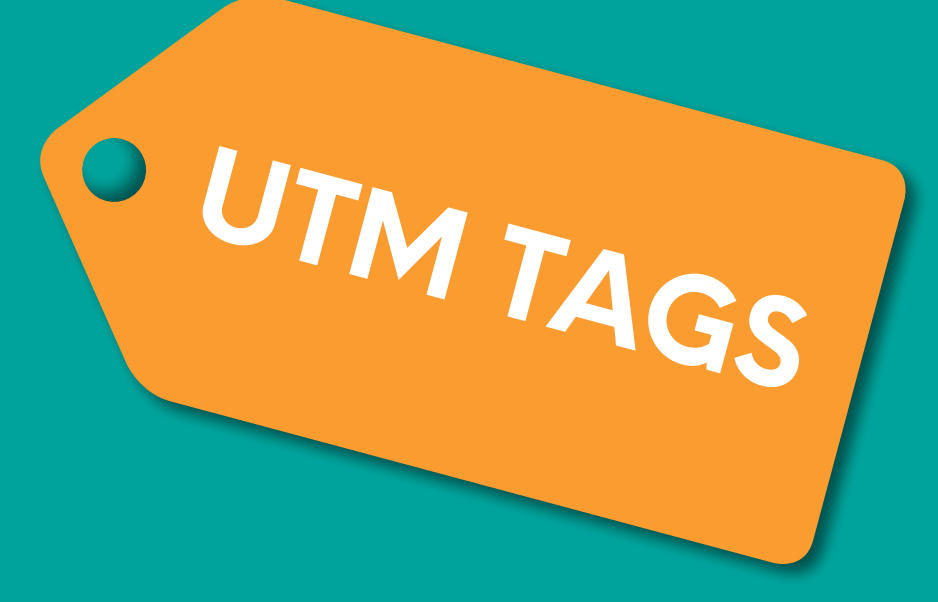

# **A BEGINNER'S GUIDE TO**

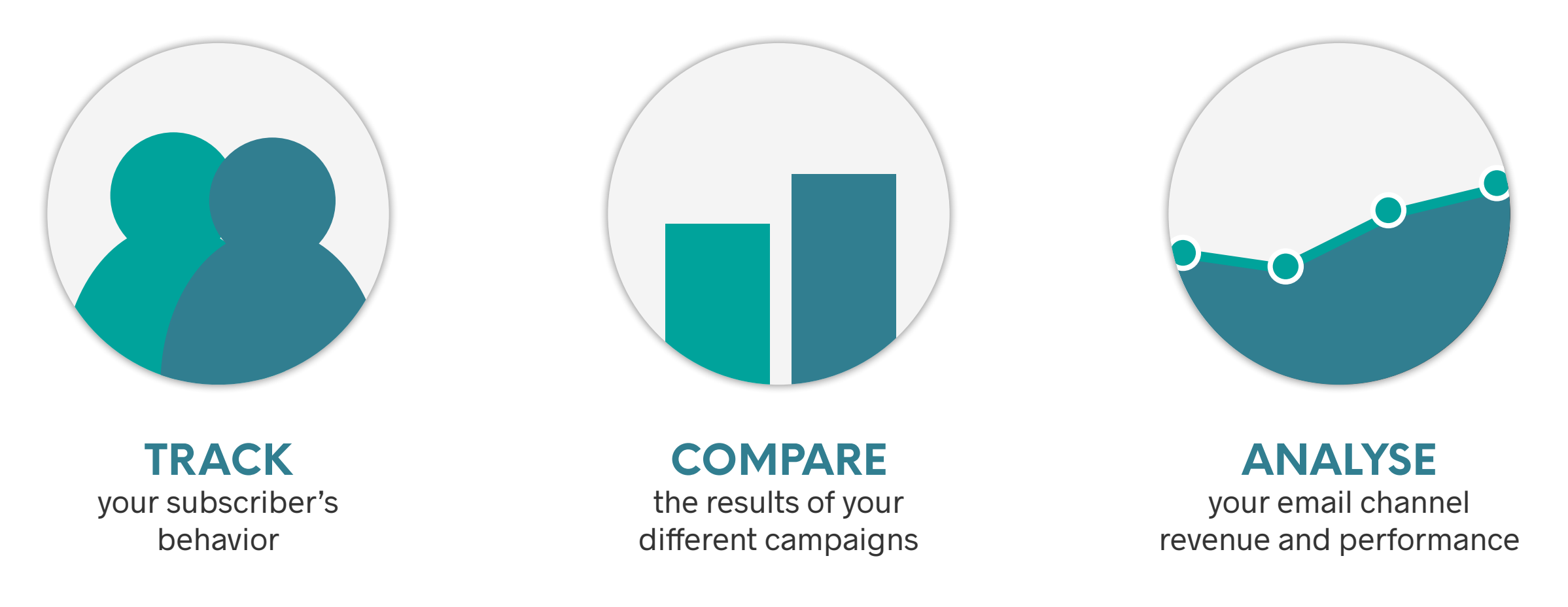

UTM tracking uses a short, simple code that you can add to links in your email campaigns in order to track their performance in Google Analytics.

## **ADDITIONALLY YOU CAN ALSO USE ...**

**CONTENT**

**utm\_content** Differentiate content types within your email.

#### **BEST PRACTICE**

Represents the marketing medium/channel used for this communication. **1. MEDIUM**<br>esents the marketing

> Differentiate traffic from different links inside your newsletter. This can help you find out if your header, top image, or CTA button is driving the most traffic and sales.

## **3. CAMPAIGN**

#### **BEST PRACTICE**

Assigns a label to your campaign in order to easily identify the content. **utm\_campaign**

Use this tag to describe the specific email generating traffic - e.g. "Spring\_sale\_01042016".

Tells Google Analytics the source of your traffic and revenue.

**BEST PRACTICE**  Use source as an opportunity to differentiate between newsletters and automated campaigns.

#### **BEST PRACTICE**

Set utm\_medium to "email" so your campaigns are included in the default channel grouping in Google Analytics.

# **2. SOURCE**<br> **us Google Analytics**

# **THE 3 UTM CODES YOU SHOULD ALWAYS USE**

# **HOW TO SET UP A UTM TAG**

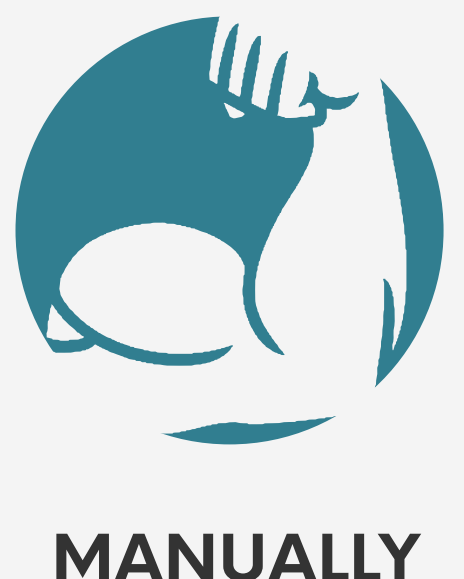

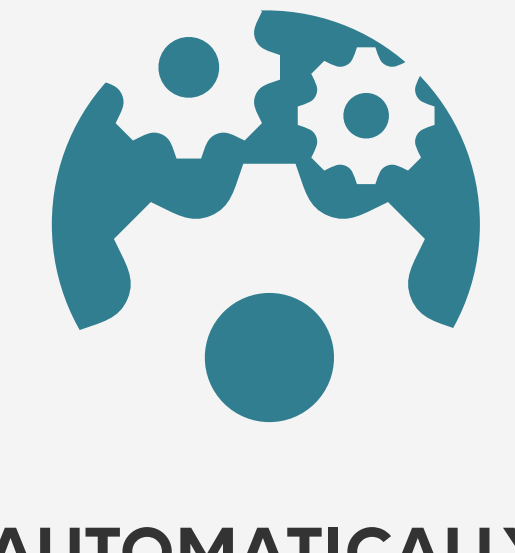

## **AUTOMATICALLY**

Some ESP's (email service providers) can automatically generate UTM codes and add them to each link in your newsletter. Check with your provider if this options is available for you, and make sure it's activated and set up correctly

## **MANUALLY**

You can use the URL Builder on the Google Analytics website. Using this tool will help you generate the full URLs you need for your email campaign content.

# **Hi, we are...** QUANTADS

## **THE DON'TS**

**SOURCE** 

#### **Don't confuse**

utm\_medium with utm\_source - if you set "email" as medium, make sure you don't use the same tag for source.

#### **Don't use spaces**

and special characters as it might confuse Google Analytics and make it difficult for you to measure performance.

## **THE DO'S**

#### **Use UTM tracking** for all of your email marketing communication.

#### **Be consistent**

Set "email" as the utm\_medium code for all your marketing communication coming from the email channel. Be consistent in your use of utm\_source and utm\_campaign codes in your different email campaigns.

# **AND REMEMBER!**

Keep your tags short and simple

### www.yourwebpage.com/?utm\_medium=email&utm\_campaign=campaignname&utm\_source=newsletter1

**MEDICAN** 

**CANTRAIGN** 

Once you have added UTM tags to all of your links and sent your email campaign, you can follow up on its performance in Google Analytics.

Thanks to the utm\_medium tag, you will be able to compare your email marketing performance against other channels in the Channels Report. Using the utm\_campaign tag will allow you to measure the performance per campaign and compare campaigns against each other.

# **HOW TO USE CODES TO MEASURE THE PERFORMANCE**

#### **FAST-GROWING, INTERNATIONAL DIGITAL MARKETING AGENCY**

We help e-commerce companies formulate and execute digital strategies across all major traffic channels (eg. Search, CRM, Social, Display). We specialise in delivering high-quality support and believe that a data-driven and documented approach leads to better decisions and outcome. Our digital specialists are supported by an in-house software team that provides tooling, technical help and web development when needed. **[www.quantads.com](http:// www.quantads.com)**